# **OneDrive – Ordner synchronisieren am Beispiel von Klassenordnern**

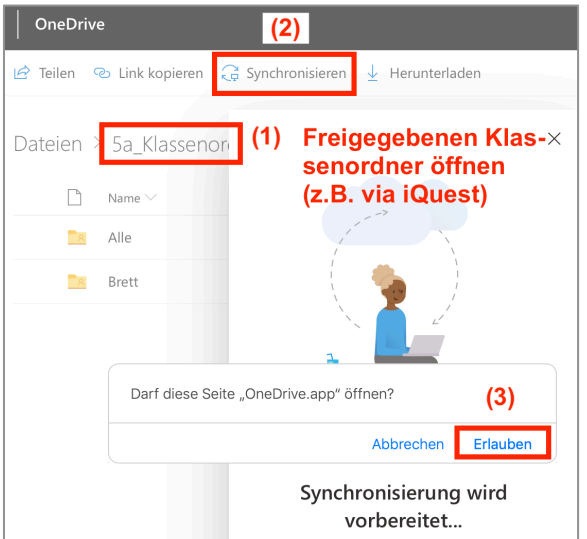

## **(1) Synchronisieren eines Klassenordners**

### **(2) Anzeige der synchronisierten Klassenordner im Windows Explorer bzw. Finder**

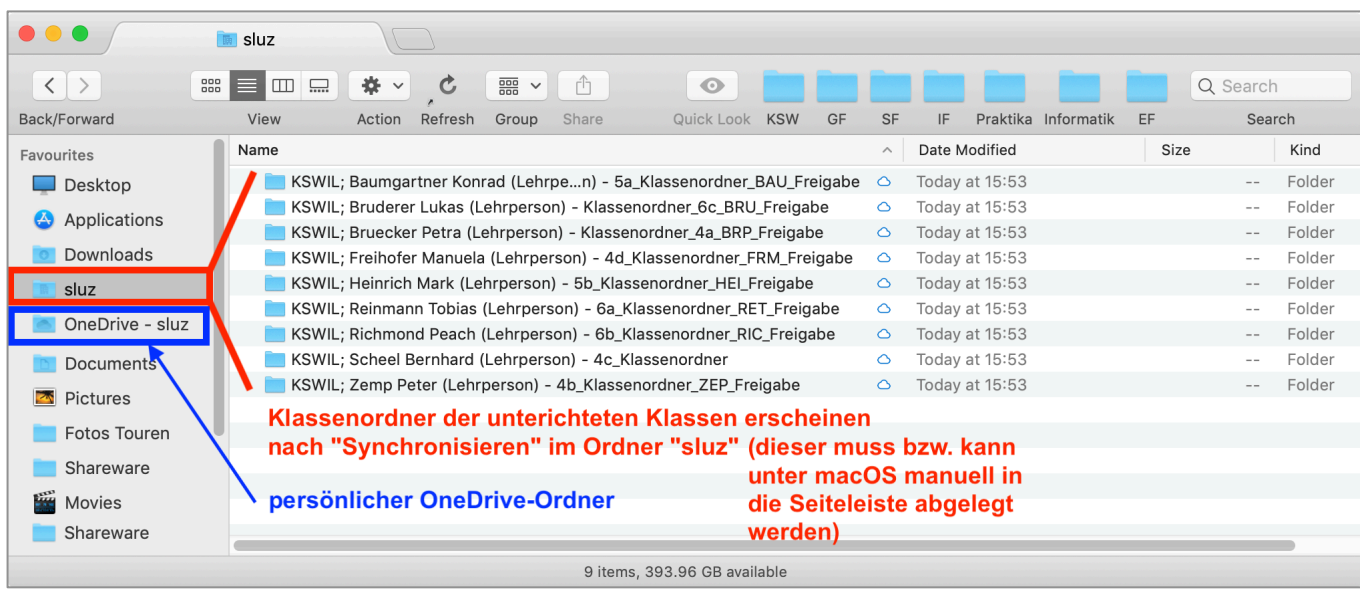

#### **(3) Nur eigene bzw. gewünschte Verzeichnisse im Klassenordner anzeigen**

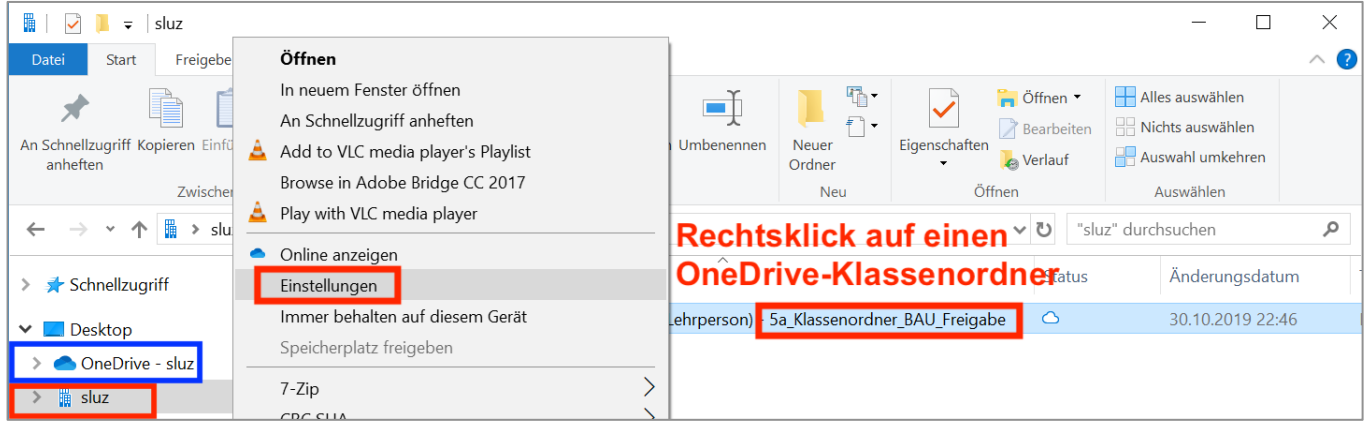

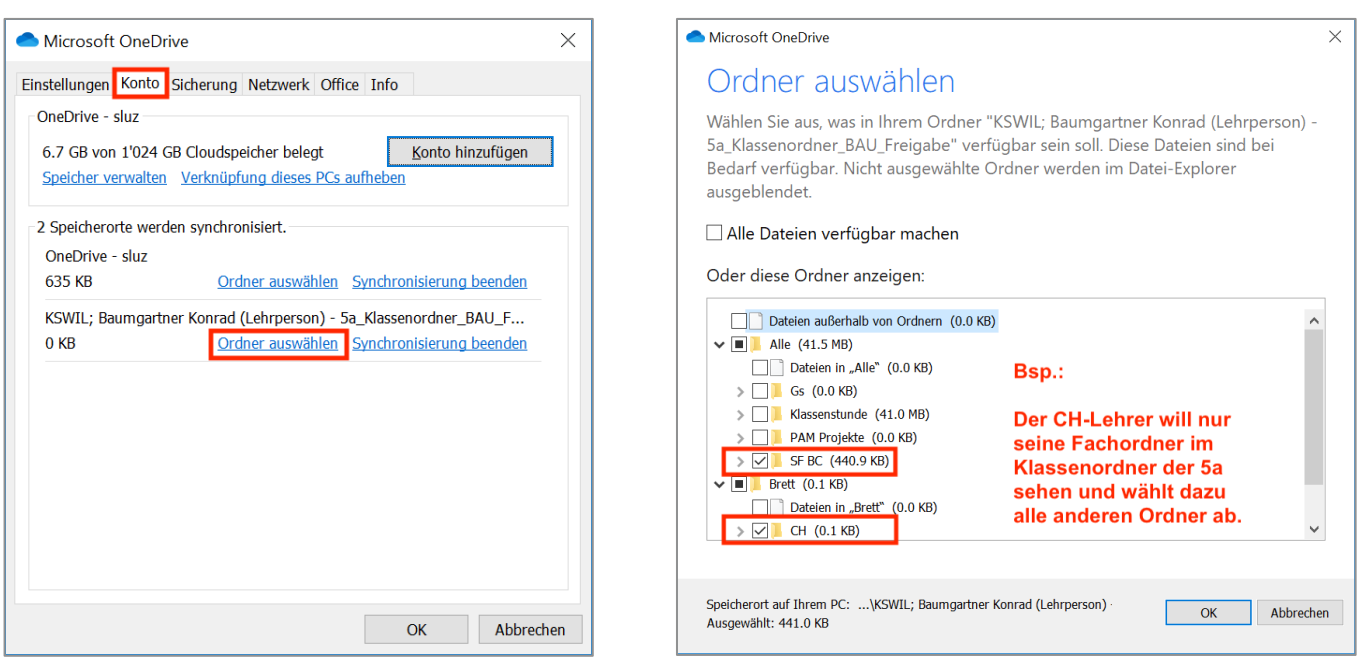

#### **(4) Alternative: "Dateien bei Bedarf" aktivieren, statt Ordner auszuschliessen**

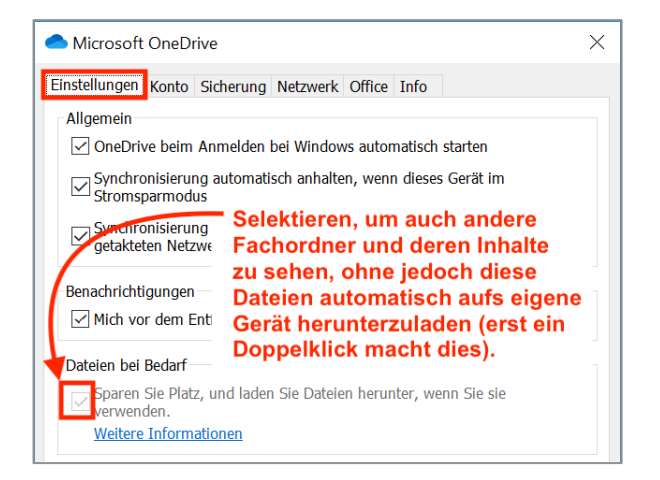

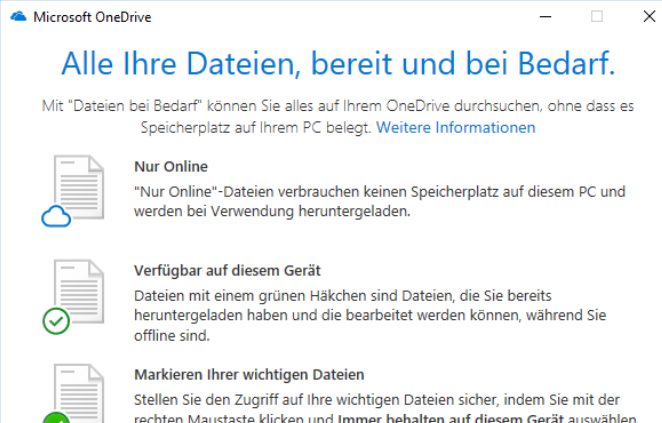

#### **(5) Synchronisation mit Klassenordner beenden**

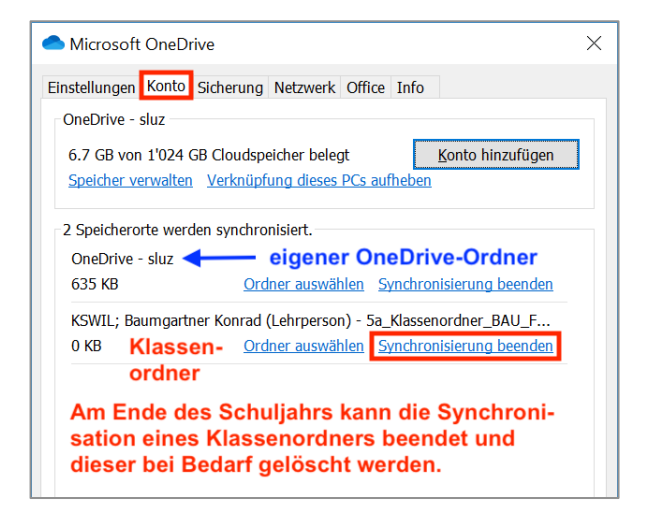